### CHAPTER 4

# Creating the Product Catalog: Part 1

**A**fter learning about the three-tier architecture and implementing a bit of your web site's main page, you're ready to start creating the TShirtShop product catalog.

Because the product catalog is composed of many components, you'll create it over two chapters. In this chapter, you'll create the first data table, implement access methods in the middle tier, and learn how to deal with the data tier. By the end of this chapter, you'll finally have something dynamically generated on your web page. In Chapter 5, you'll finish building the product catalog by adding support for categories, product lists, a product details page, and more!

The main topics we'll cover in this chapter are

- Analyzing the structure of the product catalog and the functionality it should support
- Creating the database structures for the catalog and the data tier of the catalog
- Implementing the business tier objects required to make the catalog run
- Implementing a functional user interface for the product catalog

### **Showing Your Visitors What You've Got**

One of the essential features required in any e-store is to allow the visitor to easily browse through the products. Just imagine what Amazon.com would be like without its excellent product catalog!

Whether your visitors are looking for something specific or just browsing, it's important to make sure their experiences with your site are pleasant ones. After all, you want your visitors to find what they are looking for as easily and painlessly as possible. This is why you'll want to add search functionality to the site and also find a clever way of structuring products into categories so they can be quickly and intuitively accessed.

Depending on the size of the store, it might be enough to group products under a number of categories, but if there are a lot of products, you'll need to find even more ways to categorize and structure the product catalog.

Determining the structure of the catalog is one of the first tasks to accomplish in this chapter. Keep in mind that, in a professional approach, these details would have been established before starting to code when building the requirements document for the project. However, for the purposes of this book, we prefer to deal with things one at a time.

After the structure of the catalog is established, you'll start writing the code that makes the catalog work as planned.

### **What Does a Product Catalog Look Like?**

Today's web surfers are more demanding than they used to be. They expect to find information quickly on whatever product or service they have in mind, and if they don't find it, they are likely to go to the competition before giving the site a second chance. Of course, you don't want this to happen to *your* visitors, so you need to structure the catalog to make it as intuitive and helpful as possible.

Because the e-store will start with around 100 products and will probably have many more in the future, it's not enough to just group them in categories. The store also has a number of departments, and each department will contain a number of categories. Each category can then have any number of products attached to it.

**Note** Later in the book, you'll also create the administrative part of the web site, often referred to as the control panel, which allows the client to update department, category, and product data. Until then, you'll manually fill in the database with data (or you can "cheat" by using the SQL scripts provided in the Source Code/Download section of the Apress web site at <http://www.apress.com>, as you'll see).

Another particularly important detail that you need to think about is whether a category can exist in more than one department and whether a product can exist in more than one category. As you might suspect, this is the kind of decision that has implications on the way you code the product catalog, so you need to consult your client on this matter.

For the TShirtShop product catalog, each category can exist in only one department, but a product can exist in more than one category. For example, in our catalog, the product Kat Over New Moon will appear in both Animal and Christmas categories. This decision will have implications in the way you'll design the database, and we'll highlight those implications when we get there.

Finally, apart from having the products grouped in categories, you also want to have featured products. For this web site, a product can be featured either on the front page or in the department pages. The next section shows a few screenshots that explain this.

### **Previewing the Product Catalog**

Although you'll have the fully functional product catalog finished by the end of Chapter 5, taking a look at it right now will give you a better idea about where you're heading. In Figure 4-1, you can see the TShirtShop front page and two of its featured products.

Note the departments list in the upper-left corner of the page. The list of departments is dynamically generated with data gathered from the database; you'll implement the list of departments in this chapter.

When site visitors click a department in the departments list, they go to the main page of the specified department. This replaces the store's list of catalog-featured products with a page containing information specific to the selected department—including the list of featured products for that department. In Figure 4-2, you see the page that will appear when the Seasonal department is clicked.

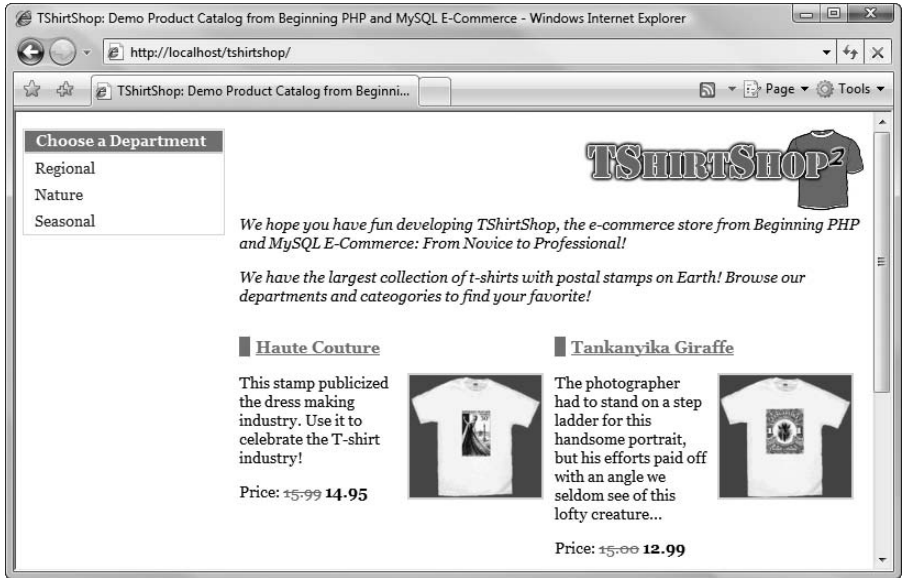

**Figure 4-1.** *TShirtShop front page and two of its featured products*

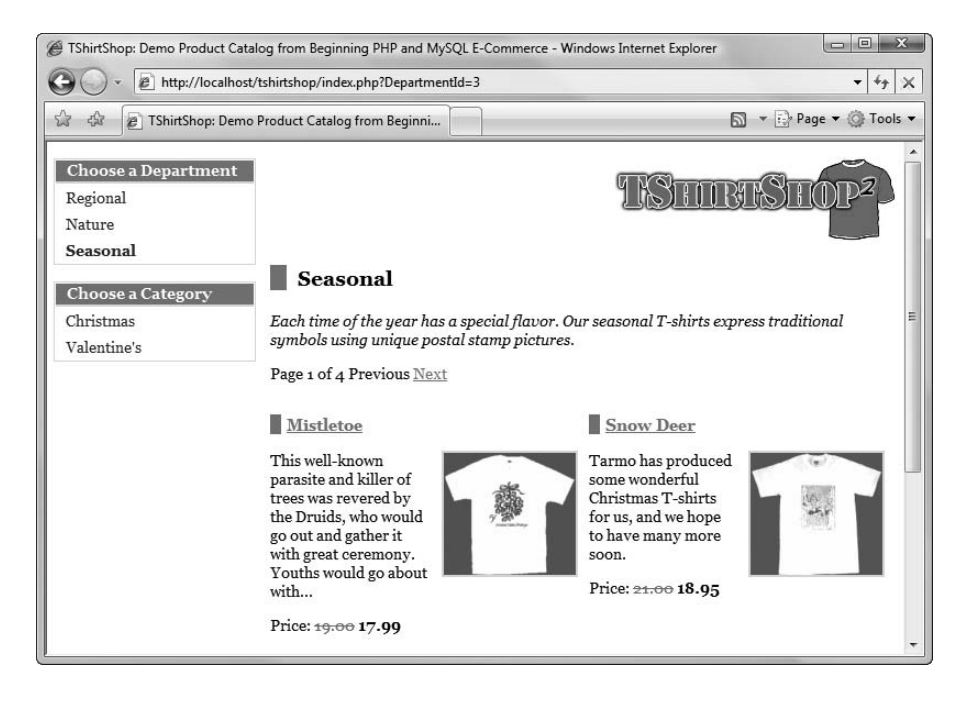

**Figure 4-2.** *Visiting the Seasonal department*

Under the list of departments, you can now see the list of categories that belong to the selected department. On the right side of the screen, you can see the name of the selected department, its description, and its featured products. When a particular page must display a larger number of products than a predefined value, the products will be split into more subpages, and a pager shows up to allow the navigation between these pages. You can see this pager in Figure 4-2.

We decided to list only the featured products in the department page, and let the visitors browse all the products by navigating to category pages. On a department page, the text above the list of products is the description for the selected department, which means you'll need to store both a name and a description for each department in the database. When selecting a category from the categories list, all of its products are listed, along with the category title and description. Clicking a product's image or title takes you to a product details page, which you can see in Figure 4-3. The department and category boxes must retain their state when a product is selected; this is a navigational aid for the visitor. A Continue Shopping link also shows up, helping the visitor go back to the page he or she was visiting prior to selecting a product.

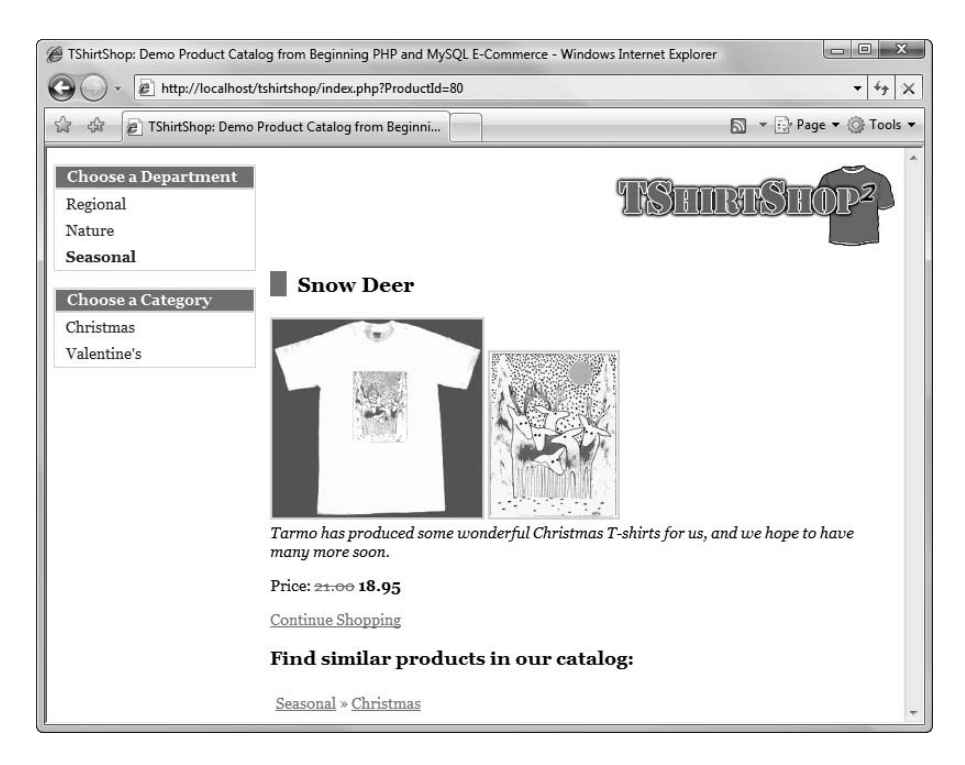

**Figure 4-3.** *Visiting a product details page*

When a category is selected, all its products are listed—you no longer see featured products. Note that the description text also changes. This time, this is the description of the selected category.

### **Roadmap for This Chapter**

As you can see, the product catalog, although not very complicated, has more parts that need to be covered. In this chapter, you'll only create the departments list (see Figure 4-4).

| <b>Choose a Department</b> |
|----------------------------|
| Regional                   |
| Nature                     |
| Seasonal                   |

**Figure 4-4.** *The departments list*

The departments list will be the first dynamically generated data in your site (the names of the departments will be extracted from the database).

In this chapter, you'll implement just the departments list part of the web site. After you understand how this list works, you'll be able to quickly implement the other components of the product catalog in Chapter 5.

In Chapter 2, we discussed the three-tiered architecture that you'll use to implement the web application. The product catalog part of the site is no exception to the rule, and its components (including the departments list) will be spread over the three logical layers. Figure 4-5 previews what you'll create in this chapter at each tier to achieve a functional departments list.

So far, you've only played a bit with the presentation and business tiers in Chapter 3. Now, when building the catalog, you'll finally meet the final tier and work further with the tshirtshop database (depending on whom you ask, the data store may or may not be considered an integral part of the three-tiered architecture).

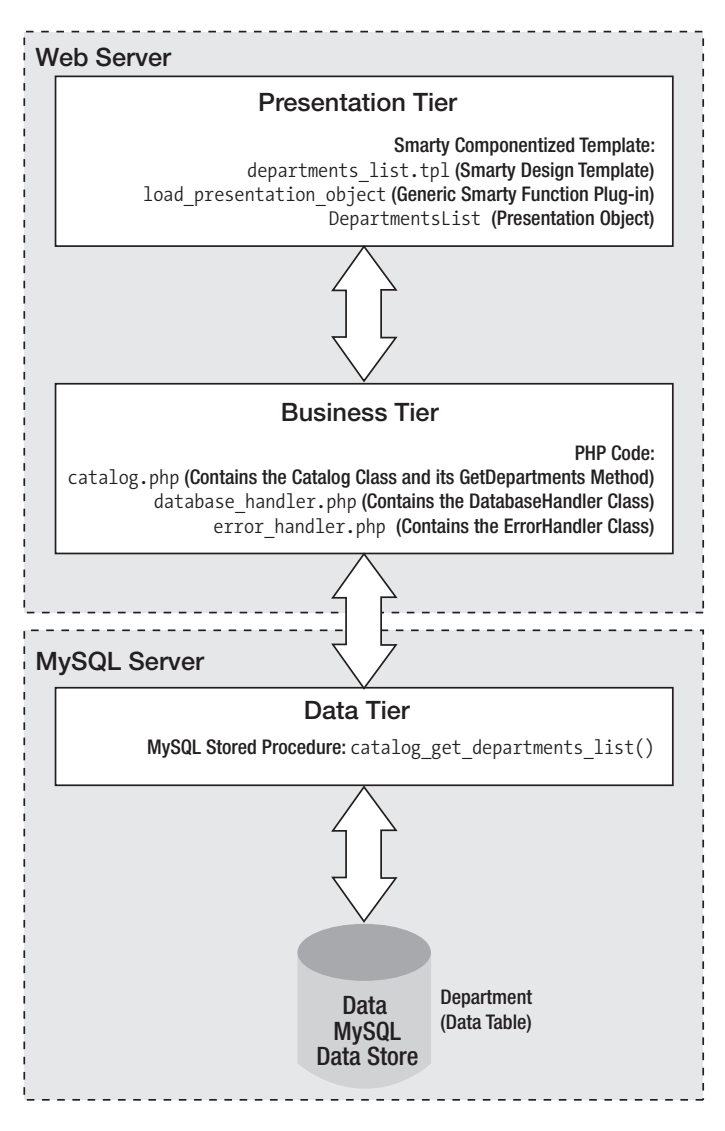

**Figure 4-5.** *The components of the departments list*

These are the main steps you'll take toward having your own dynamically generated department list. Note that you start with the database and make your way to the presentation tier:

- **1.** Create the department table in the database. This table will store data regarding the store's departments. Before adding this table, you'll learn the basic concepts of working with relational databases.
- **2.** Write a MySQL stored procedure named catalog\_get\_departments\_list, which returns the IDs and names of the departments from the department table. PHP scripts will call this stored procedure to generate the departments list for your visitor. MySQL stored procedures are logically located in the data tier of your application. At this step, you'll learn how to speak to your relational database using SQL.

- **3.** Create the DatabaseHandler class, which will be your helper class that performs common database interaction operations. DatabaseHandler is a wrapper class for some PDO methods and includes consistent error-handling techniques that deal with database-related errors.
- **4.** Create the business tier components of the departments list (the Catalog class and its GetDepartments() method). You'll see how to communicate with the database, through the DatabaseHandler helper class, to retrieve the necessary data.
- **5.** Implement the departments list Smarty componentized template, the load presentation\_object Smarty plug-in that glues the templates and their associated presentation objects. The DepartmentList presentation object is needed by the departments\_list template.

So, let's start by creating the department table.

### **Storing Catalog Information**

The vast majority of web applications, e-commerce web sites being no exception, live around the data they manage. Analyzing and understanding the data you need to store and process is an essential step in successfully completing your project.

The typical data storage solution for this kind of application is a relational database. However, this is not a requirement—you have the freedom to create your own data access layer and have whatever kind of data structures you want to support your application.

**Note** In some particular cases, it may be preferable to store your data in plain text files or XML files instead of databases, but these solutions are generally not suited for applications such as TShirtShop, so we won't cover them in this book. However, it's good to know your options.

Although this is not a book about databases or relational database design, you'll learn all you need to know to understand the product catalog and make it work.

Essentially, a relational database is made up of *data tables* and the *relationships* that exist among them. Because you'll work with a single data table in this chapter, we'll cover only the database theory that applies to the table as a separate, individual database item. In the next chapter, when you'll add the other tables to the picture, we'll take a closer look at the theory behind relational databases by analyzing how the tables relate to each other and how MySQL helps you deal with these relationships.

**Note** In a real-world situation, you would probably design the whole database (or at least all the tables relevant to the feature you build) from the start. In this book, we chose to split the development over two chapters to maintain a better balance of theory and practice.

So, let's start with a little bit of theory, after which you'll create the department data table and the rest of the required components:

### **Understanding Data Tables**

This section provides a quick database lesson covering the essential information you need to know to design simple data tables. We'll briefly discuss the main parts that make up a database table:

- Primary keys
- MySQL data types
- UNIQUE columns
- NOT NULL columns and default values
- Autoincrement columns
- Indexes

■**Note** If you have previous experience with MySQL, you might want to skip this section and go directly to the "Creating the department Table" section.

A data table is made up of columns and rows. Columns are also referred to as *fields*, and rows are sometimes also called *records*.

Because this chapter covers the only departments list, you'll only need to create one data table: the department table. This table will store your departments' data and is one of the simplest tables you'll work with.

With the help of the MySQL client console interface, it's easy to create a data table in the database *if* you know for sure what kind of data it will store. When designing a table, you must consider which fields it should contain and which data types should be used for those fields. Besides a field's data type, there are a few more properties to consider, which you'll learn about in the following pages.

To determine which fields you need for the department table, write down a few examples of records that would be stored in that table. Remember from the previous figures that there isn't much information to store about a department—just the name and description for each department. The table containing the departments' data might look like Figure 4-6 (you'll implement the table in the database later, after we discuss the theory).

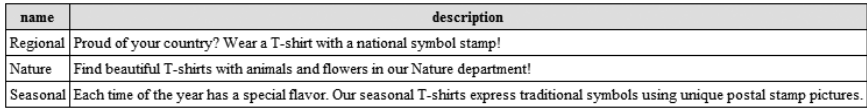

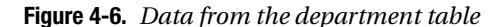

From a table like this, the names would be extracted to populate the list in the upper-left part of the web page, and the descriptions would be used as headers for the featured products list.

### Primary Keys

The way you work with data tables in a relational database is a bit different from the way you usually work on paper. A fundamental requirement in relational databases is that each data row in a table must be *uniquely identifiable*. This makes sense because you usually save records into a database so that you can retrieve them later; however, you can't always do that if each table row doesn't have something that makes it unique. For example, suppose you add another record to the department table shown previously in Figure 4-6, making it look like the table shown in Figure 4-7.

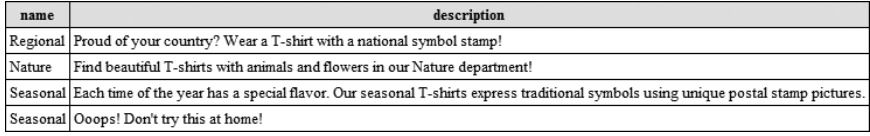

#### **Figure 4-7.** *Two departments with the same name*

Look at this table, and tell me the description of the Seasonal department! Yep, we have a problem—we have two departments with the same name Seasonal (the name isn't unique). If you queried the table using the name column, you would get two results. Sometimes getting multiple results for a query is what you expect—but other times you want the rows to be uniquely identifiable depending on the value of a column, which is supposed to be unique.

This problem is addressed, in the world of relational database design, using the concept of the *primary key*, which allows you to uniquely identify a specific row out of many rows. Technically, the primary key is not a column itself. Instead, the PRIMARY KEY is a *constraint* that when applied on a column guarantees that the column will have unique values across the table.

Constraints are rules that apply to data tables and make up part of the *data integrity* rules of the database. The database takes care of its own integrity and makes sure these rules aren't broken. If, for example, you try to add two identical values for a column that has a PRIMARY KEY constraint, the database refuses the operation and generates an error. We'll do some experiments later in this chapter to show this.

**Note** A primary key is not a column but a constraint that applies to that column; however, from now on and for convenience, when referring to the primary key, we'll be talking about the column that has the PRIMARY KEY constraint applied to it.

Back to the example, setting the name column as the primary key of the department table would solve the problem because two departments would not be allowed to have the same name. If name is the primary key of the department table, searching for a product with a specific name will always produce exactly one result if the name exists, or no results if no records have the specified name.

**Tip** This is common sense, but it has to be said: a primary key column will never allow NULL values.

An alternative solution, and usually the preferred one, is to have an additional column in the table, called an ID column, to act as its primary key. With an ID column, the department table would look like Figure 4-8.

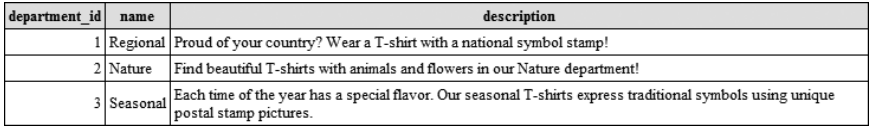

**Figure 4-8.** *Adding an ID column as the primary key of department*

The primary key column is named department id. We'll use this naming convention for primary key columns in all data tables we'll create. In this scenario, having departments with the same name is now acceptable, because they would have different IDs. (To guard against unique column values for columns that are not the primary key you'd need to use the UNIQUE constraint, which is discussed next.)

There are two main reasons it's better to create a separate numerical primary key column than to use the name (or another existing column) as the primary key:

*Performance*: The database engine handles sorting and searching operations much faster with numerical values than with strings. This becomes even more relevant in the context of working with multiple related tables that need to be frequently joined (you'll learn more about this in Chapter 5).

*Department name changes*: If you need to rely on the ID value being stable in time, creating an artificial key solves the problem because it's unlikely you'll ever want to change the ID.

In Figure 4-8, the primary key is composed of a single column, but this is not a requirement. If the primary key is set on more than one column, the group of primary key columns (taken as a unit) is guaranteed to be unique, but the individual columns that form the primary key can have repeating values in the table. In Chapter 5, you'll see an example of a multivalued primary key. For now, it's enough to know that they exist.

■**Note** Applying a PRIMARY KEY constraint on a field also generates a unique index created on it by default. Indexes are objects that improve performance of many database operations, dramatically speeding up your web application (you'll learn more about this later in the "Indexes" section of this chapter).

### Unique Columns

UNIQUE is yet another kind of constraint that can be applied to table columns. This constraint is similar to the PRIMARY KEY constraint in that it doesn't allow duplicate data in a column. Still, there are differences. Although there is only one PRIMARY KEY constraint per table, you are allowed to have as many UNIQUE constraints as you like.

Columns that have the UNIQUE constraint are useful when you already have a primary key but still have columns (or groups of columns) for which you want to have unique values. You can set name to be unique in the department table if you want to forbid repeating values.

The facts that you need to remember about UNIQUE constraints follow:

- The UNIQUE constraint forbids having identical values on the field.
- You can have more than one UNIQUE field in a data table.
- A UNIQUE field is allowed to accept NULL values, in which case it will accept any number of them.
- Indexes are automatically created on UNIQUE and PRIMARY KEY columns.

### Columns and Data Types

Each column in a table has a particular data type. By looking at the department table shown in Figure 4-8, you can see that department id has a numeric data type, whereas name and description contain text.

It's important to consider the many data types that MySQL Server supports so that you'll be able to make correct decisions about how to create your tables. Table 4-1 isn't an exhaustive list of MySQL data types, but it focuses on the main types you might come across in your project. Refer to the MySQL documentation for a more detailed list at [http://www.mysql.org/doc/](http://www.mysql.org/doc) refman/5.1/en/data-types.html.

**Tip** For more information about any specific detail regarding MySQL or PHP, including MySQL data types, you can always refer to W. Jason Gilmore's Beginning PHP and MySQL 5: From Novice to Professional, Second Edition (Apress, 2006), which is an excellent reference.

To keep the table short, under the Data Type heading, we have listed the types used in this project, while similar data types are explained under the Description and Notes headings. You don't need to memorize the list, but you should get an idea of which data types are available.

| Data Type     | Size in Bytes                         | <b>Description and Notes</b>                                                                                                    |
|---------------|---------------------------------------|----------------------------------------------------------------------------------------------------|
| int           | 4                                     | Stores integer numbers from $-2,147,483,648$ to<br>2,147,483,647. Related types are bigint, mediumint,<br>smallint, and tinyint. A bit data type is able to<br>store values of 0 and 1.                                                                                                    |
| decimal (M,N) | $M+2$ bytes if $N > 0$                | One character for each digit of the value, the<br>decimal point (if the scale is greater than 0), and<br>the negative sign (for negative numbers).                                                                                                    |
|               | $M+1$ bytes if $N = 0$                | decimal is a numeric data type you'll use to<br>store monetary information because of its exact<br>precision. To preserve the decimal precision of<br>these numbers, MySQL stores decimal values<br>internally as strings. M represents the precision<br>(the number of significant decimal digits that<br>will be stored for values), and N is the scale (the<br>number of digits after the decimal point). If N is 0,<br>decimal will only store integer values. |
| datetime      | 8 bytes                               | Supports date and time data from<br>1000-01-01 00:00:00 to 9999-12-31 23:59:59.                                                                                                    |
| varchar       | variable                              | Stores variable-length character data from 0 to<br>65,535. The dimension you set represents the<br>maximum length of strings it can accept.                                                                                                    |
| text (blob)   | L+2 bytes, where $L \lt 2^{\wedge}16$ | A column with a maximum length of 65,535<br>$(2^{\wedge}16 - 1)$ characters.                                                                                                    |

**Table 4-1.** *MySQL Server Data Types for Use in TShirtShop*

Keep in mind that data type names are case insensitive, so you might see them capitalized differently depending on the database console program you're using.

Now, let's get back to the department table and determine which data types to use. Don't worry that you don't have the table yet in your database; you'll create it a bit later. Figure 4-9 shows the fields of the department table. department\_id is an int data type, and name and description are varchar data types.

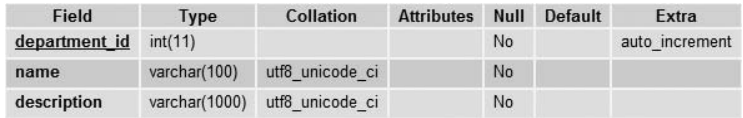

### **Figure 4-9.** *Designing the department table*

For varchar, the associated dimension—such as in varchar(100)—represents the maximum length of the stored strings. We'll choose to have 100 characters available for the department's name and 1,000 for the description. An integer record, as shown in the table, always occupies 4 bytes.

### NOT NULL Columns and Default Values

For each column of the table, you can specify whether it is allowed to be NULL. The best and shortest definition for NULL is "undefined." For example, in your department table, only department id and name are really required, whereas description is optional—meaning that you are allowed to add a new department without supplying a description for it. If you add a new row of data without supplying a value for columns that allow nulls, NULL is automatically supplied for them.

Especially for character data, there is a subtle difference between the NULL value and an empty value. If you add a product with an empty string for its description, this means that you actually set a value for its description; it's an empty string, not an undefined (NULL) value.

The primary key field never allows NULL values. For the other columns, it's up to you to decide which fields are required and which are not.

In some cases, instead of allowing NULLs, you'll prefer to specify default values. This way, if the value is unspecified when creating a new row, it will be supplied with the default value. The default value can be a literal value (such as 0 for a salary column or "unknown" for a description column), a system value, or a function.

### Autoincrement Columns

Autoincrement columns are automatically numbered columns. When a column is set as an autoincrement column, MySQL automatically provides values for it when inserting new records into the table. Usually if max is the largest value currently in the table for that column, then the next generated value will be max  $+1$ .

This way, the generated values are always unique, which makes them especially useful when used in conjunction with the PRIMARY KEY constraint. You already know that primary keys are used on columns that uniquely identify each row of a table. If you set a primary key column to also be an autoincrement column, the MySQL server automatically fills that column with values when adding new rows (in other words, it generates new IDs), ensuring that the values are unique.

When setting an autoincrement column, the first value that the MySQL server provides for that column is 1, but you can change this before adding data to your table with an SQL statement like the following:

```
ALTER TABLE your table name AUTO INCREMENT = 1234;
```
This way, your MySQL server will start generating values with 1234.

The table structure you saw in Figure 4-9 shows that department\_id in your department table is an autoincrement column.

**Note** Unlike other database servers, MySQL still allows you to manually specify for an autonumbered field when adding new rows, if you want.

For more details about the autoincrement columns, see its official documentation at <http://www.mysql.org/doc/refman/5.1/en/example-auto-increment.html>.

#### Indexes

Indexes are related to MySQL performance tuning, so we'll mention them only briefly here. *Indexes* are database objects meant to increase the overall speed of database operations. Indexes work on the presumption that the vast majority of database operations are read operations. Indexes increase the speed of search operations but slow down insert, delete, and update operations. Usually, the gains of using indexes considerably outweigh the drawbacks.

On a table, you can create one or more indexes, with each index working on one column or on a set of columns. When a table is indexed on a specific column, its rows are either indexed or physically arranged based on the values of that column and the type of index. This makes search operations on that column very fast. If, for example, an index exists on department id and then you do a search for the department with the ID value 934, the search would be performed very quickly.

The drawback of indexes is that they can slow down database operations that add new rows or update existing ones because the index must be actualized (or the table rows rearranged) each time these operations occur.

You should keep the following in mind about indexes:

- Indexes greatly increase search operations on the database, but they slow down operations that change the database (delete, update, and insert operations).
- Having too many indexes can slow down the general performance of the database. The general rule is to set indexes on columns frequently used in WHERE, ORDER BY, and GROUP BY clauses or used in table joins.
- By default, unique indexes are automatically created on primary key table columns.

You can use dedicated tools to test the performance of a database under stress conditions with and without particular indexes; in fact, a serious database administrator will want to run some of these tests before deciding on a winning combination for indexes.

**Note** You learned about some data table properties in the previous pages. For more details about each of them, refer to the MySQL online manual at [http://dev.mysql.com/doc/](http://dev.mysql.com/doc) or Jason Gilmore's Beginning PHP and MySQL 5: From Novice to Professional, Second Edition (Apress, 2006).

### **Creating the department Table**

You created the tshirtshop database in Chapter 3. In the following exercise, you'll add the department table to it using the phpMyAdmin web client interface.

**Note** Alternatively, you can use the SQL scripts from the Source Code/Download section of the Apress web site to create and populate the department table. You can find the database creation scripts in the Database folder for this chapter in the code download for this book. You can also find the files on the authors' web sites.

### **Exercise: Creating the department Table**

- **1.** Point your web browser to your phpMyAdmin location ([http://localhost/phpmyadmin/](http://localhost/phpmyadmin)), like you did in Chapter 3 when creating the tshirtshop database.
- **2.** Select the tshirtshop database from the Database combo box in the left side of the window. Type **department** in the Name text box of the "Create a new table on database tshirtshop" section, and type **3** in the "Number of fields" text box, as shown in Figure 4-10.

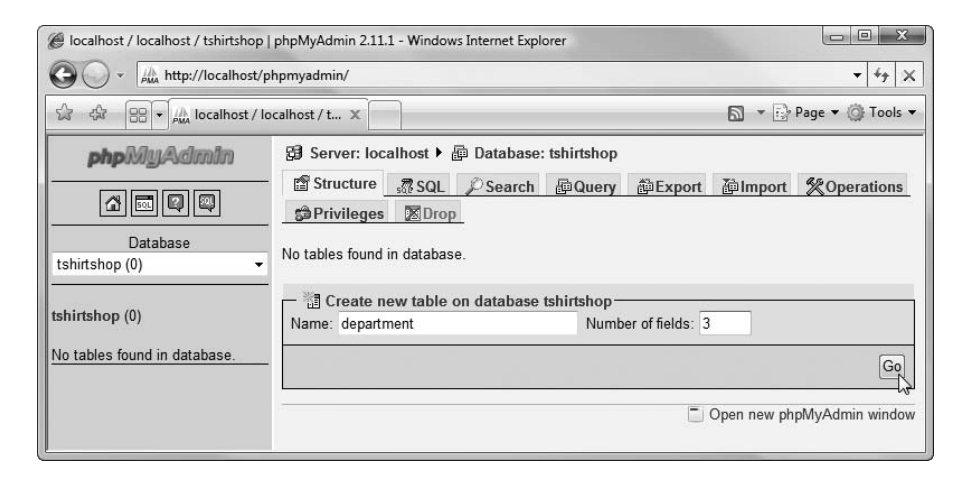

**Figure 4-10.** *Adding the department table to the database*

**3.** Click Go. You'll be presented with a screen where you need to specify the details for each of the three table columns as shown in Figure 4-11.

If you prefer to type the SQL code yourself instead of using the visual builder of phpMyAdmin, here's the code you need (you can find it in the source code download as well):

```
-- Create deparment table
CREATE TABLE `department` (
 `department_id` INT NOT NULL AUTO INCREMENT,
 `name` VARCHAR(100) NOT NULL,
 `description` VARCHAR(1000),
 PRIMARY KEY (`department id`)
) ENGINE=MyISAM;
```

| ☆<br>$-57$                      | $\left \frac{1}{2} \right  = \frac{1}{\rho_{MA}}$ localhost / localhost / t $\ X$ |                                        |                                                                    | N → Page → C Tools →                   |
|---------------------------------|-----------------------------------------------------------------------------------|----------------------------------------|--------------------------------------------------------------------|----------------------------------------|
| phpilliu Admin                  |                                                                                   |                                        | 日 Server: localhost ▶ p Database: tshirtshop ▶ 图 Table: department |                                        |
|                                 | Field                                                                             | department id                          | name                                                               | description                            |
| 501 <br>$\Omega$                | Type <sup>(2)</sup>                                                               | <b>INT</b><br>$\overline{\phantom{a}}$ | <b>VARCHAR</b><br>$\overline{\phantom{a}}$                         | <b>VARCHAR</b><br>$\blacktriangledown$ |
| Database                        | Length/Values <sup>1</sup>                                                        |                                        | 100                                                                | 1000                                   |
| tshirtshop (0)<br>▼             | Collation                                                                         |                                        | ۰<br>$\blacktriangledown$                                          | ۰                                      |
| tshirtshop (0)                  | <b>Attributes</b>                                                                 |                                        | $\overline{\phantom{a}}$                                           | $\mathbf$<br>۰                         |
|                                 | <b>Null</b>                                                                       | not null $\rightarrow$                 | not null $\sim$                                                    | not null $\sim$                        |
| No tables found in<br>database. | Default <sup>2</sup>                                                              |                                        |                                                                    |                                        |
|                                 | Extra                                                                             | auto increment v                       | ▼                                                                  | ۰                                      |
|                                 | $\square$                                                                         | $\circledcirc$                         | $\circ$                                                            | $\odot$                                |
|                                 | 國                                                                                 | $\odot$                                | $\odot$                                                            | $\odot$                                |
|                                 | 囥                                                                                 | $\odot$                                | $\circ$                                                            | $\odot$                                |
|                                 |                                                                                   | $\odot$                                | $\circledcirc$                                                     | $\circledcirc$                         |
|                                 | 匠                                                                                 | 同                                      | 同                                                                  | 同                                      |
|                                 | <b>Comments</b>                                                                   |                                        |                                                                    |                                        |
|                                 |                                                                                   | <b>Table comments:</b>                 | Storage Engine: 2                                                  | <b>Collation:</b>                      |
|                                 |                                                                                   |                                        | <b>MyISAM</b><br>۰                                                 |                                        |

**Figure 4-11.** *Designing the department table*

- **4.** Click Save. You'll be shown a page with many details about the table you just created. There, you can see the SQL code that was generated to create the table and various other details, such as confirmation that an index was indeed created automatically for the primary key field.
- **5.** Now, you can add some sample data in the department table. Click the SQL tab, type the following query, and then click Go to execute it. The command should add three records to the department table you created earlier.

```
-- Populate department table
INSERT INTO `department` (`department_id`, `name`, `description`) VALUES
       (1, 'Regional', 'Proud of your country? Wear a T-shirt with a national 
symbol stamp!'),
       (2, 'Nature', 'Find beautiful T-shirts with animals and flowers in our 
Nature department!'),
       (3, 'Seasonal', 'Each time of the year has a special flavor. Our seasonal 
T-shirts express traditional symbols using unique postal stamp pictures.');
```
### **How It Works: Creating MySQL Data Tables**

You have just created your first database table! You also filled the table with some data using the INSERT SQL command, which we use to add records to a database table. You'll learn more about it soon.

As you can see, as soon as you have a clear idea about the structure of a table, it's relatively easy to use the phpMyAdmin web interface to create it into your database. Let's move on!

### **Communicating with the Database**

Now that you have a table filled with data, let's do something useful with it! The ultimate goal with this table is to get the list of department names from a PHP page and populate the Smarty template with that list.

To get data from a database, you first need to know how to communicate with the database. Relational databases understand dialects and variants of *SQL*. The usual way of communicating with MySQL is to write an SQL command, send it to the MySQL server, and get the results back.

In practice, as you'll see later, we prefer to centralize the data access code using MySQL *stored procedures*, but before you can learn about them, you need to know the basics of SQL.

### **The Structured Query Language (SQL)**

SQL is the language used to communicate with modern relational database management systems (RDBMSs). However, we haven't seen a database system yet that supports exactly the SQL 99 and SQL 2003 standards. This means that in many cases, the SQL code that works with one database will not work with the other. Currently, MySQL supports most of SQL 92 and an important part of SQL 99.

The most commonly used SQL commands are SELECT, INSERT, UPDATE, and DELETE. These commands allow you to perform the most basic operations on the database.

The basic syntax of these commands is very simple, as you'll see in the following pages. However, keep in mind that SQL is a very flexible and powerful language and can be used to create much more complicated and powerful queries than what you see here. You'll learn more while building the web site, but for now, let's take a quick look at the basic syntax. For more details about any of these commands, you can always refer to their official documentation:

- <http://www.mysql.org/doc/refman/5.1/en/select.html>
- <http://www.mysql.org/doc/refman/5.1/en/insert.html>
- <http://www.mysql.org/doc/refman/5.1/en/update.html>
- <http://www.mysql.org/doc/refman/5.1/en/delete.html>

### **SELECT**

The SELECT statement is used to query the database and retrieve selected data that match the criteria you specify. Its basic structure is

```
SELECT <column list>
[FROM <table name(s)>]
[WHERE <restrictive condition(s)>]
```
**Note** In this book, the SQL commands and queries appear in uppercase for consistency and clarity although SQL is not case sensitive. The WHERE and FROM clauses appear in brackets because they are optional.

The following command returns the name of the department that has the department\_id of 1. In your case, the returned value is Regional, but you would receive no results if there was no department with an ID of 1.

SELECT name FROM department WHERE department  $id = 1$ ;

**Tip** You can easily test these queries to make sure they actually work by using the MySQL console interface or phpMyAdmin.

If you want more columns to be returned, you simply list them, separated by commas. Alternatively, you can use an asterisk (\*), which means "all columns." However, for performance reasons, if you need only certain columns, you should list them separately instead of asking for them all. Using \* is not advisable even if at a particular moment you do want all the columns for a query, because in the future, you may add even more columns to the table, and your query would end up asking for more data than is needed. Finally, using \* doesn't guarantee the order in which the columns are returned, as the order of the columns in a table may change (although this is not likely to happen). For these reasons, we don't use \* in this book.

With your current department table, the following two statements return the same results:

```
SELECT department id, name, description
FROM department
WHERE department id = 1;
SELECT * FROM department WHERE department id = 1;
```
**Tip** You can split an SQL query on more lines, if you prefer—MySQL won't mind.

If you don't want to place any condition on the query, simply remove the WHERE clause, and you'll get all the rows. The following SELECT statement returns all rows and all columns from the department table:

SELECT \* FROM department;

**Tip** If you are impatient and can't wait until later in the chapter, you can test the SQL queries right now by using the phpMyAdmin web client interface! Be careful, though, because in the rest of the book, we'll assume the data in your department table is the same as shown previously in the chapter.

Unless a sorting order is specified, the order in which the rows are returned by a SELECT clause can't be determined. Moreover, executing the same query twice could generate different results! To sort the results, you use ORDER BY. The following query will return the list of departments sorted alphabetically by the department name:

SELECT department id, name, description FROM department ORDER BY name;

### INSERT

The INSERT statement is used to insert a row of data into the table. Its syntax is as follows:

```
INSERT INTO <table name> [(column list)] VALUES (column values)
```
■**Tip** Although the column list is optional (if you don't include it, column values are assigned to columns in the order in which they appear in the table's definition), you should always include it. This ensures that changing the table definition doesn't break the existing INSERT statements.

The following INSERT statement adds a department named Zodiac T-Shirts Department to the department table:

```
INSERT INTO department (name) VALUES ('Zodiac T-Shirts Department');
```
No value was specified for the description field, because it was marked to allow NULLs in the department table. This is why you can omit specifying a value, if you want to. Also, you're allowed to omit specifying a department ID, because the department\_id column was created with the AUTO INCREMENT option, which means the database takes care of automatically generating a value for it when adding new records. However, you're allowed to manually specify a value, if you prefer.

**Tip** Because department id is the primary key column, trying to add more records with the same ID would cause the database to generate an error. The database doesn't permit having duplicate values in the primary key field.

When letting MySQL generate values for AUTO INCREMENT columns, you can obtain the last generated value using the LAST\_INSERT\_ID() function. Here's an example of how this works:

```
INSERT INTO department (name) VALUES ('Some New Department');
SELECT LAST INSERT ID();
```
**Tip** In MySQL, the semicolon (;) is the delimiter between SQL commands.

### UPDATE

The UPDATE statement is used to modify existing data and has the following syntax:

```
UPDATE <table name>
SET <column name> = <new value> \lceil, <column name> = <new value> ... ]
[WHERE <restrictive condition>]
```
The following query changes the name of the department with the ID of 43 to Cool Department. If there were more departments with that ID, all of them would have been modified, but because department\_id is the primary key, you can't have more departments with the same ID.

```
UPDATE department SET name='Cool Department' WHERE department_id = 43;
```
Be careful with the UPDATE statement, because it makes messing up an entire table easy. If the WHERE clause is omitted, the change is applied to every record of the table, which you usually don't want to happen. MySQL will be happy to change all of your records; even if all departments in the table would have the same name and description, they would still be perceived as different entities because they have different department\_id values.

### DELETE

The syntax of the DELETE command is actually very simple:

```
DELETE FROM <table name>
[WHERE <restrictive condition>]
```
Most of the time, you'll want to use the WHERE clause to delete a single row:

```
DELETE FROM department WHERE department id = 43;
```
As with UPDATE, be careful with this command, because if you forget to specify a WHERE clause, you'll end up deleting all of the rows in the table. The table itself isn't deleted by the DELETE command; for that purpose, you'd use DROP TABLE ( [http://dev.mysql.com/doc/refman/](http://dev.mysql.com/doc/refman/5.0/en/drop-table.html) [5.0/en/drop-table.html](http://dev.mysql.com/doc/refman/5.0/en/drop-table.html)).

The following query deletes all the records in department**:**

DELETE FROM department;

### **MySQL Stored Procedures**

A stored procedure is a named set of SQL commands stored in the MySQL server. Similar to functions in PHP, stored procedures can receive parameters and return data. Stored procedures in MySQL 5.1 follow the ANSI SQL 2003 specification. Their official documentation page is <http://www.mysql.org/doc/refman/5.1/en/stored-procedures.html>.

You don't need to use stored procedures if you want to perform database operations. You can directly send SQL commands from an external application (such as a PHP script of your TShirtShop application) to your MySQL database. When using stored procedures, instead of passing the SQL code you want executed, you just call the stored procedure and the values for any parameters it might have. Using stored procedures for data operations has the following advantages:

- Performance can be better, because MySQL generates an execution plan for the queries in the stored procedure when it's first executed, and then reuses the same plan on subsequent executions of the procedure.
- Using stored procedures allows for better maintainability of the data access and manipulation code, which is stored in a central place, and permits easier implementation of the three-tier architecture (the database stored procedures forming the data tier).
- Security can be better controlled, because MySQL permits setting different security permissions for each stored procedure.
- SQL queries created ad hoc in PHP code are more vulnerable to SQL injection attacks, which is a major security threat (many Internet resources cover this security subject, and you can find the most popular of them by Googling for "SQL injection attack").
- This might be a matter of taste, but separating the SQL logic from the PHP code keeps the PHP code cleaner and easier to manage; it simply looks better to execute a stored procedure than to build SQL queries by joining strings in PHP.

When developing TShirtShop, we'll save all the data access code as MySQL stored procedures inside the tshirtshop database. The syntax for creating stored procedures is

```
DELIMITER $$
CREATE PROCEDURE <name>(<param1 type>, <param2 type> ... )
BEGIN
  ccode></code>
END$$
```
#### DELIMITER;

Note that the delimiter can be defined as something other than \$\$. The key is to define it as something different than the default delimiter, the semicolon.

You can't create a stored procedure if your database already has a procedure with the same name. To remove an existing stored procedure, you use the DROP PROCEDURE command. To change the body or parameters of an existing procedure, you need to delete it using DROP PROCEDURE and create it again. MySQL supports a command named ALTER PROCEDURE, but unlike with other database applications, it can't be used to update the body or parameters of an existing procedure.

For the data tier of the departments list, you need to create stored procedure called catalog get departments list. This procedure returns a list with the IDs and names of the departments in TShirtShop, and it will be called by business tier methods that need this data. Let's implement catalog get departments list in the following exercise.

### **Exercise: Creating MySQL Stored Procedures**

- **1.** Load phpMyAdmin ([http://localhost/phpmyadmin/](http://localhost/phpmyadmin)) into your favorite browser. Select the tshirtshop database from the Database combo box in the left side of the window.
- **2.** Select the SQL tab, and change the delimiter to \$\$ as shown in Figure 4-12.
- **3.** Execute the following code, which creates the catalog\_get\_departments\_list stored procedure:

-- Create catalog get departments list stored procedure CREATE PROCEDURE catalog get departments list() BEGIN SELECT department id, name FROM department ORDER BY department id; END\$\$

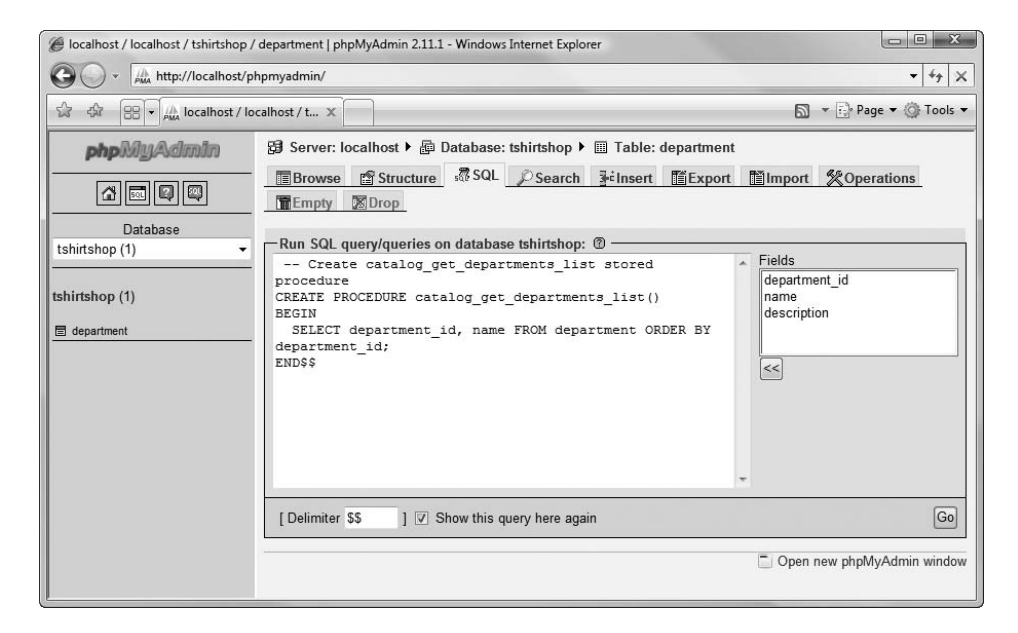

**Figure 4-12.** *Creating the catalog\_get\_deparments\_list stored procedure*

#### **How It Works: MySQL Stored Procedures**

Let's break down in parts the catalog get departments list stored procedure. On the first line, we're defining the stored procedure name:

```
PROCEDURE catalog get departments list()
```
The body of the stored procedure is between BEGIN and END\$\$. The following code snippet represents the typical way we'll code our stored procedures. The bold line represents the query we're interested in, and the rest is auxiliary code required to define the body of the stored procedure.

BEGIN

**SELECT department\_id, name FROM department ORDER BY department\_id;** END\$\$

So what happens here? The code that performs the actual functionality is written between BEGIN and END\$\$. The syntax may look weird at first, but what it does is pretty straightforward.

The stored procedure executes the SELECT statement and returns the results.

### **Adding Logic to the Site**

The business tier (or middle tier) is said to be the brains of the application, because it manages the application's business logic. However, for simple tasks such as getting a list of departments from the data tier, the business tier doesn't have much logic to implement. It just requests the data from the database and passes it along. Usually, there will be a presentation tier object that will request this data, but it could be another business tier method that needs the data to implement some more complex functionality.

In this chapter, we're building the foundation of the business tier, which includes the functionality to open and close database connections, store data logic as MySQL stored procedures, and access these stored procedures from PHP.

For the business tier of the departments list, you'll implement two classes:

- DatabaseHandler will store the common functionality that you'll reuse whenever you need to access the database. Having this kind of generic functionality packed in a separate class saves keystrokes and avoids bugs in the long run.
- Catalog contains product-catalog-specific functionality, such as the GetDepartments() method that will retrieve the list of departments from the database.

### **Connecting to MySQL**

The SQL queries you write must be sent somehow to the database engine for execution. As you learned in Chapter 2, you'll use PHP PDO to access the MySQL server.

Before writing the business tier code, you need to analyze and understand the possibilities for implementation. The important questions to answer before writing any code include the following:

- What strategy should you adopt for opening and closing database connections when you need to execute an SQL query?
- Which methods of PHP PDO should you use for executing database stored procedures and returning the results?
- How should you handle possible errors and integrate the error-handling solution with the error-handling code you wrote in Chapter 3?

Let's have a look at each of these questions one by one, and then we'll start writing some code.

### Opening and Closing Connections to the MySQL Server

There are two main possible approaches you can take for this. The first is illustrated by the following sequence of actions, which needs to be executed each time the database needs to be accessed.

- **1.** *Open* a connection to the database immediately before you need to execute a command on the database.
- **2.** *Execute* the SQL query (or the database stored procedure) using the open connection, and get back the results. At this stage, you also need to handle any possible errors.
- **3.** *Close* the database connection immediately after executing the command.

This method has the advantage that you don't keep database connections for a long time (which is good because database connections consume server resources), and it is also encouraged for servers that don't allow many simultaneous database connections. The disadvantage is the overhead implied by opening and closing the database connection every time, which can be partially reduced by using persistent connections.

**Note** "Persistent connections" refers to a technology that attempts to improve the efficiency of opening and closing database connections with no impact on functionality. You can learn more about this technology at <http://www.php.net/manual/en/features.persistent-connections.php>.

The alternative solution, and the one you'll use when implementing TShirtShop, is like this:

- **1.** *Open* a connection to the database the first time you need to access the database during a request.
- **2.** *Execute* all database stored procedures (or SQL queries) through that connection without closing it. Here, you also need to handle any possible errors.
- **3.** *Close* the database connection when the client request finishes processing.

Using this method, all database operations that happen for a single client request (which happens each time a user visits a new page of our site) will go through a single database connection, avoiding opening and closing the connection each time you need something from the database. You'll still use persistent connections to improve the efficiency of opening a new database connection for each client request.

This solution is the one you will use for data access in the TShirtShop project.

#### Using PHP PDO for Database Operations

Now, we'll talk about how to put this in practice—opening and closing database connections and executing queries using those connections—using PHP PDO.

As explained in Chapter 2, you won't access MySQL through PHP's MySQL extension functions, but through a database abstraction layer (PHP PDO). The PDO classes permit accessing various data sources using the same application programming interface (API), so you won't need to change the PHP data access code or learn different data-access techniques when working with database systems other than MySQL (but you might need to change the SQL code itself if the database you migrate to uses a different dialect). Using PHP PDO is the modern way to interact with your database, and it makes your life as a programmer easier in the long run.

The important PHP PDO class you'll work with is PDO, which provides methods for performing various database operations. We can take advantage of the many methods already in the PDO class to process data, make connections to the DB, and for many other common tasks; we are spared having to write the code for these common tasks, because they are already included in the PDO class. It is a good idea to be familiar with the methods that are made available to you through the PDO class—you don't have to understand exactly how they work, but knowing that the functionality is already available can save you hours of painstakingly reinventing the wheel.

**Note** In this book, you'll learn about the PHP PDO functionality as used in TShirtShop. For more details about PHP PDO, see the PHP Manual documentation at <http://www.php.net/manual/en/ref.pdo.php>.

The PDO class provides the functionality to connect to the MySQL server and execute SQL queries. The method that opens a database connection is PDO's constructor, which receives as parameters the connection string to the database server and an optional parameter that specifies whether the connection is a persistent connection. The connection string contains the data required to connect to the database server. You create a new PDO object like this:

```
$dbh = new PDO('mysql:dbname=' . $db_name . ';host=' . $db_host, 
               $db_user, 
               $db_pass,
               array(PDO::ATTR_PERSISTENT => $persistent));
```
**Note** The constructor of the PDO class returns an initialized database connection object (which is specific to the type of database you're connecting to, such as mysql) if the connection is successful; otherwise, an exception is thrown.

The previous code snippet shows the standard data you need to supply when connecting to a MySQL server and uses five variables:

- \$db\_user represents the username.
- \$db pass represents the user's password.
- \$db host is the hostname of your MySQL server.
- \$db name is the name of the database you're connecting to.
- \$persistent is true if we want to create a persistent database connection or false otherwise.

To disconnect from the database, you need to make \$dbh equal null (\$dbh = null).

The following code snippet demonstrates how to create, open, and then close a MySQL database connection and also catch any exceptions that are thrown:

```
try
{
  // Open connection
  $dbh = new PDO('mysql:dbname=' . $db_name . ';host=' . $db_host, 
                  $db user, $db pass);
  // Close connection
  $dbh = null;}
```

```
catch (PDOException $e)
{
  echo 'Connection failed: ' . $e->getMessage();
}
```
The try and catch keywords are used to handle *exceptions*.

### **PHP 5 EXCEPTION HANDLING**

In Chapter 3, you implemented the code that intercepts and handles (and eventually reports) errors that happen in the TShirtShop site. PHP errors are the standard mechanism that you can use to react with an error happening in your PHP code. When a PHP error occurs, the execution stops; you can, however, define an error-handling function that is called just before the execution is terminated. You added such a function in Chapter 3, where you obtained as many details as possible about the error and logged them for future reference. Having those details, a programmer can fix the code to avoid the same error happening in the future.

PHP 5 introduced, along with other object-oriented programming (OOP) features, a new way to handle runtime errors: enter exceptions. Exceptions represent the modern way of managing runtime errors in your code and are much more powerful and flexible than PHP errors. Exceptions are a very important part of the OO (object oriented) model, and PHP 5 introduces an exception model resembling that of other OOP languages, such as Java and C#. However, exceptions in PHP coexist with the standard PHP errors in a strange combination, and you can't solely rely on exceptions for dealing with runtime problems. Some PHP extensions, such as PDO, can be configured to generate exceptions to signal problems that happen at runtime, whereas in other cases, your only option is to deal with standard PHP errors.

The advantages of exceptions over errors lay in the flexibility you're offered in handling them. When an exception is generated, you can handle it locally and let your script continue executing normally, or you can pass the exception to another class for further processing. With exceptions, your script isn't terminated like it is when a PHP error appears. When using exceptions, you place the code that you suspect could throw an exception inside a try block and handle potential exceptions in an associated catch block:

```
try
```

```
{ 
  // Code that could generate an exception that you want to handle
}
catch (Exception $e)
{
  // Code that is executed when an exception is generated 
  // (exception details are accessible through the $e object)
}
```
When an exception is generated by any of the code in the try block, the execution is passed directly to the catch block. Unless the code in the catch block rethrows the exception, it is assumed that it handled the exception, and the execution of your script continues normally. This kind of flexibility allows you to prevent many causes that could make your pages stop working, and you'll appreciate the power exceptions give you when writing PHP code!

A PHP 5 exception is represented by the Exception class, which contains the exception's details. You can generate (throw) an exception yourself using the throw keyword. The Exception object that you throw is propagated through the call stack until it is intercepted using the catch keyword. The call stack is the list

of methods being executed. So if a function  $A()$  calls a function  $B()$ , which in turn calls a function  $C()$ , then the call stack will be formed of these three methods. In this scenario, an exception that is raised in function  $C()$  can be handled in the same function, provided the offending code is inside a  $try-catch$  block. If this is not the case, the exception propagates to method B(), which has a chance to handle the exception, and so on. If no method handles the exception, the exception is finally intercepted by the PHP interpreter, which transforms the exception into a PHP Fatal Error.

In our database-handling code, we'll catch the potential exceptions that could be generated by PDO. Although it doesn't do it by default, PDO can be instructed to generate exceptions in case something goes wrong when executing an SQL command or opening a database connection, like this:

```
// Create a new PDO class instance
$handler = new PDO(... );// Configure PDO to throw exceptions
self::$ mHandler->setAttribute(PDO::ATTR_ERRMODE,
                               PDO::ERRMODE_EXCEPTION);
```
We catch any exceptions the data access code may throw, and we pass the error details to the error-handling code you wrote in Chapter 3. The following code snippet shows a short method with this functionality implemented:

```
// Wrapper method for PDOStatement::fetch()
public static function GetRow($sqlQuery, $params = null,
                              $fetchStyle = PDO::FETCH_ASSOC)
{
  // Initialize the return value to null
  $result = null:// Try to execute an SQL query or a stored procedure
  try
  {
    // Get the database handler
    $database handler = self::GetHandler();
    // Prepare the query for execution
    $statement_handler = $database_handler->prepare($sqlQuery);
    // Execute the query
    $statement_handler->execute($params);
    // Fetch result
    $result = $statement_handler->fetch($fetchStyle);
  }
```

```
// Trigger an error if an exception was thrown when executing the SQL query
  catch(PDOException $e)
  {
   // Close the database handler and trigger an error
   self::Close();
   trigger_error($e->getMessage(), E_USER_ERROR);
  }
  // Return the query results
  return $result;
}
```
### Issuing Commands Using the Connection

After opening the connection, you're now at the stage we've been aiming for from the start: executing SQL commands through the connection.

You can execute the command in many ways, depending on the specifics. Does the SQL query you want to execute return any data? If so, what kind of data and in which format? The PDO methods that we'll use to execute SQL queries follow:

- PDOStatement::execute() is used to execute an INSERT, UPDATE, or DELETE queries that don't return any data.
- PDOStatement::fetch() is used to retrieve one row of data from the database.
- PDOStatement::fetchAll() is used to retrieve multiple rows of data from the database.
- PDO::prepare() prepares an SQL query to be executed, creating a so-called prepared statement.

A *prepared statement* is a parameterized SQL query whose parameter values are replaced by either parameter markers (?) or named variables (:variable\_name), like in these examples:

\$query1 = "SELECT name FROM department WHERE department\_id = ?" \$query2 = "SELECT name FROM department WHERE department\_id = :dept\_id"

To execute a prepared statement, you supply the parameter values to the functions that execute your query, which take care of building the complete SQL query for you. To implement the list of departments, you won't need to work with parameters, but you'll learn how to handle them in Chapter 5.

In this book, we'll always use prepared statements, because they bring two important benefits:

- Parameter values are checked to prevent injection attacks.
- The query will likely execute faster with prepared statements, because the database server can reuse the access plan it builds for a prepared statement.

To be able to reuse more of the database-handling code and to have a centralized errorhandling mechanism for the database code, we won't be using the PDO methods directly from the business tier of our application. Instead, we'll wrap the PDO functionality into a class named DatabaseHandler, and we'll use this class from the other classes of the business tier.

### **Writing the Business Tier Code**

OK, let's write some code! You'll start by writing the DatabaseHandler class, which will be a support class that contains generic functionality needed in the other business tier methods. Next, you'll create a business tier class named Catalog, which uses the DatabaseHandler class to provide the functionality required by the presentation tier. The Catalog class will contain methods such as GetDepartments() (which will be used to generate the list of departments), GetCategories(), and so on. The only method we'll need to add to the Catalog class in this chapter is GetDepartments().

Although in this chapter we won't need all this functionality, we'll write the complete code of the DatabaseHandler class. DatabaseHandler will have the following methods:

- Execute() executes a stored procedure that doesn't return records from the database, such as INSERT, DELETE, or UPDATE statements.
- GetAll() is used to execute queries that return more rows of data, such as when requesting the list of departments.
- GetRow() is used to execute queries that return a row data.
- GetOne() returns a single value from the database. We can use this method to call database stored procedures that return a single value, such as one that returns the subtotal of a shopping cart.

### **Exercise: Creating and Using the DatabaseHandler Class**

**1.** Add the database login information at the end of tshirtshop/include/config.php, modifying the constants' values to fit your server's configuration. The following code assumes you created the admin user account as instructed in Chapter 3:

```
// Database connectivity setup
define('DB_PERSISTENCY', 'true');
define('DB_SERVER', 'localhost');
define('DB_USERNAME', 'tshirtshopadmin');
define('DB_PASSWORD', 'tshirtshopadmin');
define('DB_DATABASE', 'tshirtshop');
define('PDO_DSN', 'mysql:host=' . DB_SERVER . ';dbname=' . DB_DATABASE);
```
**2.** Create a new file named database handler.php in the tshirtshop/business folder, and create the DatabaseHandler class as shown in the following code listing. At this moment, we only included its constructor (which is private, so the class can't be instantiated), and the static GetHandler() method, which creates a new database connection, saves it into the  $\frac{1}{2}$  mHandler member, and then returns this object (find more explanations about the process in the upcoming "How it Works" section).

```
<?php
// Class providing generic data access functionality
class DatabaseHandler
{
  // Hold an instance of the PDO class
  private static $_mHandler;
```

```
// Private constructor to prevent direct creation of object
  private function __construct()
  {
  }
  // Return an initialized database handler 
  private static function GetHandler()
  {
    // Create a database connection only if one doesn't already exist
   if (!isset(self::$_mHandler))
    {
     // Execute code catching potential exceptions
     try
     {
        // Create a new PDO class instance
        self::$_mHandler =
          new PDO(PDO DSN, DB_USERNAME, DB_PASSWORD,
                  array(PDO::ATTR_PERSISTENT => DB_PERSISTENCY));
        // Configure PDO to throw exceptions
        self::$_mHandler->setAttribute(PDO::ATTR_ERRMODE,
                                        PDO::ERRMODE_EXCEPTION);
      }
     catch (PDOException $e)
      {
        // Close the database handler and trigger an error
        self::Close();
        trigger error($e->getMessage(), E USER ERROR);
      }
    }
   // Return the database handler
   return self::$_mHandler;
  }
?>
```
**3.** Add the Close() method to the DatabaseHandler class. This method will be called to close the database connection:

```
// Clear the PDO class instance
public static function Close()
{
  self::$_mHandler = null;
}
```
}

**4.** Add the Execute() method to the DatabaseHandler class. This method uses the PDOStatement:: execute() to run queries that don't return records (INSERT, DELETE, or UPDATE queries):

```
// Wrapper method for PDOStatement::execute()
public static function Execute($sqlQuery, $params = null)
{
  // Try to execute an SQL query or a stored procedure
  try
  {
    // Get the database handler
    $database handler = self::GetHandler();
    // Prepare the query for execution
    $statement handler = $database handler->prepare($sqlOuery);
    // Execute query
    $statement handler->execute($params);
  }
  // Trigger an error if an exception was thrown when executing the SQL query
  catch(PDOException $e)
  {
    // Close the database handler and trigger an error
    self::Close();
    trigger error($e->getMessage(), E USER ERROR);
  }
}
```
**5.** Add the GetAll() method, which is the wrapper method for PDOStatement:: fetchAll(). You'll call this method for retrieving a complete result set from a SELECT query:

```
// Wrapper method for PDOStatement::fetchAll()
public static function GetAll($sqlQuery, $params = null,
                              $fetchStyle = PDO::FETCH_ASSOC)
{
  // Initialize the return value to null
  $result = null;
  // Try to execute an SQL query or a stored procedure
  try
  {
    // Get the database handler
    $database_handler = self::GetHandler();
    // Prepare the query for execution
    $statement_handler = $database_handler->prepare($sqlQuery);
    // Execute the query
    $statement_handler->execute($params);
```

```
// Fetch result
    $result = $statement_handler->fetchAll($fetchStyle);
  }
  // Trigger an error if an exception was thrown when executing the SQL query
 catch(PDOException $e)
  {
   // Close the database handler and trigger an error
   self::Close();
   trigger error($e->getMessage(), E USER ERROR);
  }
 // Return the query results
 return $result;
}
```
**6.** Add the GetRow() method, which is the wrapper class for PDOStatement::fetch(), as shown. This will be used to get a row of data resulted from a SELECT query:

```
// Wrapper method for PDOStatement::fetch()
public static function GetRow($sqlQuery, $params = null,
                              $fetchStyle = PDO::FETCH_ASSOC)
{
  // Initialize the return value to null
  $result = null;// Try to execute an SQL query or a stored procedure
  try
  {
    // Get the database handler
    $database_handler = self::GetHandler();
    // Prepare the query for execution
    $statement_handler = $database_handler->prepare($sqlQuery);
    // Execute the query
    $statement_handler->execute($params);
    // Fetch result
    $result = $statement_handler->fetch($fetchStyle);
  }
  // Trigger an error if an exception was thrown when executing the SQL query
  catch(PDOException $e)
  {
    // Close the database handler and trigger an error
    self::Close();
    trigger_error($e->getMessage(), E_USER_ERROR);
  }
```

```
// Return the query results
 return $result;
}
```
**7.** Add the GetOne() method, which is the wrapper class for PDOStatement::fetch(), as shown. This will be used to get a single value resulted from a SELECT query:

```
// Return the first column value from a row
public static function GetOne($sqlQuery, $params = null)
{
 // Initialize the return value to null 
 $result = null;
 // Try to execute an SQL query or a stored procedure
 try
  {
   // Get the database handler
    $database_handler = self::GetHandler();
   // Prepare the query for execution
    $statement_handler = $database_handler->prepare($sqlQuery);
    // Execute the query
    $statement_handler->execute($params);
   // Fetch result
    $result = $statement_handler->fetch(PDO::FETCH_NUM);
    /* Save the first value of the result set (first column of the first row)
      to $result */
    $result = $result[0];}
  // Trigger an error if an exception was thrown when executing the SQL query
  catch(PDOException $e)
  {
   // Close the database handler and trigger an error
   self::Close();
   trigger error($e->getMessage(), E_USER_ERROR);
  }
 // Return the query results
 return $result;
}
```
**8.** Create a file named catalog.php file inside the business folder. Add the following code into this file:

```
<?php
// Business tier class for reading product catalog information
```

```
class Catalog
{
  // Retrieves all departments
  public static function GetDepartments()
  {
   // Build SQL query
   $sql = 'CALL catalog_get_departments_list()';
   // Execute the query and return the results
   return DatabaseHandler::GetAll($sql);
  }
}
?>
```
**9.** You need to include the newly created database handler.php in index.php to make the class available for the application. To do this, add the highlighted code to the index.php file:

```
<?php
// Include utility files
require_once 'include/config.php';
require once BUSINESS DIR . 'error handler.php';
// Sets the error handler
ErrorHandler::SetHandler();
// Load the application page template
require once PRESENTATION DIR . 'application.php';
// Load the database handler
```

```
require_once BUSINESS_DIR . 'database_handler.php';
```
**10.** At the end of index.php, add the highlighted code that closes the database connection:

```
// Load Smarty template file
$application = new Application();
// Display the page
$application->display('store_front.tpl');
// Close database connection
DatabaseHandler::Close();
```

```
?>
```
### **How It Works: The Business Tier Code**

After adding the database connection data to include/config.php, you created the DatabaseHandler class. This class contains a number of wrapper methods that access PDO methods and provide the functionality needed for the rest of the business tier methods.

The DatabaseHandler class has a *private constructor*, meaning that it can't be instantiated; you can't create DatabaseHandler objects, but you can execute the *static methods* for the class. Static class members and methods, as opposed to instance members and methods, are owned not by a particular instance of the class but by the class as a whole. In other words, to execute an SQL query using GetAll(), we wouldn't create a new class instance, like in the following example (and we couldn't do it not only because there's no instance version of the GetAll() method but also because the private constructor prevents us from instantiating the DatabaseHandler class):

```
$myHandler = new DatabaseHandler();
$results = $myHandler->GetAll($sql);
```
Instead, static methods are called directly using the class name (using the :: notation) as follows, instead of an object of the class (which uses the  $\rightarrow$  notation):

```
DatabaseHandler::GetAll($sql);
```
Static members of a class are internally stored by PHP using a global instance of the class. In our PDO scenario, the advantage of storing the database connection in a static member (private static \$ mHandler) is that all database operations our site makes during one web request go through this one database connection. As explained earlier, for performance, we prefer to use this technique instead of creating a new database connection for each query that needs to be executed, and the support of static members of PHP allows us to implement it.

**Note** Static members are OOP-specific features that aren't supported by PHP 4 and older versions. You can find a very good introduction to the OOP features in PHP 5 at [http://php.net/manual/en/](http://php.net/manual/en) language.oop5.php.

The methods that execute database stored procedures have a standard structure, taking advantage of the fact that PDO has been configured to throw exceptions. Let's take a closer look at the GetRow() method:

```
// Wrapper method for PDOStatement::fetch()
public static function GetRow($sqlQuery, $params = null,
                              $fetchStyle = PDO::FETCH_ASSOC)
{
  // Initialize the return value to null
  $result = null;// Try to execute an SQL query or a stored procedure
  try
  {
    // Get the database handler
    $database handler = self::GetHandler();
    // Prepare the query for execution
    $statement_handler = $database_handler->prepare($sqlQuery);
```

```
// Execute the query
    $statement_handler->execute($params);
   // Fetch result
   $result = $statement_handler->fetch($fetchStyle);
  }
  // Trigger an error if an exception was thrown when executing the SQL query
  catch(PDOException $e)
  {
   // Close the database handler and trigger an error
   self::Close();
   trigger error($e->getMessage(), E USER ERROR);
  }
  // Return the query results
  return $result;
}
```
This method generates an error (using the trigger error() function) if the database command didn't execute successfully. The error is captured by the error-handling mechanism you implemented in Chapter 3.

Because of the way you implemented the error-handling code in Chapter 3, generating an E\_USER\_ERROR error freezes the execution of the request, eventually logging and/or e-mailing the error data, and showing the visitor a nice "Please come back later" message (if there is such thing as a nice "Please come back later" message, anyway).

Note that before the error is generated, we also close the database connection to ensure that we're not leaving any database resources occupied by the script.

By default, if you don't specify to  $trigger$  error() the kind of error to generate, an E\_USER\_NOTICE message is generated, which doesn't interfere with the normal execution of the request (the error is eventually logged, but execution continues normally afterward).

The functionality in the DatabaseHandler class is meant to be used in the other business tier classes, such as Catalog. At this moment, Catalog contains a single method: GetDepartments().

```
// Business tier class for reading product catalog information
class Catalog
{
 // Retrieves all departments
 public static function GetDepartments()
 {
    // Build SQL query
    $sql = 'CALL catalog_get_departments_list()';
    // Execute the query and return the results
    return DatabaseHandler::GetAll($sql);
 }
}
```
Because it relies on the functionality you've already included in the DatabaseHandler class and in the database functions in place, the code in Catalog is very simple and straightforward. The GetDepartments () method will be called from the presentation tier, which will display the returned data to the visitor. It starts by building the SQL query, and then calling the appropriate DatabaseHandler method to execute the query. In this case, we're calling GetAll() to retrieve the list of departments.

Right now, the database connection is opened when index.php starts processing and is closed at the end. All database operations that happen in one iteration of this file will be done through this connection.

### **Displaying the List of Departments**

Now that everything is in place in the other tiers, all you have to do is create the presentation tier part—this is the final goal that we've been aiming toward from the beginning of this chapter. As shown previously, the departments list needs to look something like the one shown in Figure 4-13 when the site is loaded in the browser.

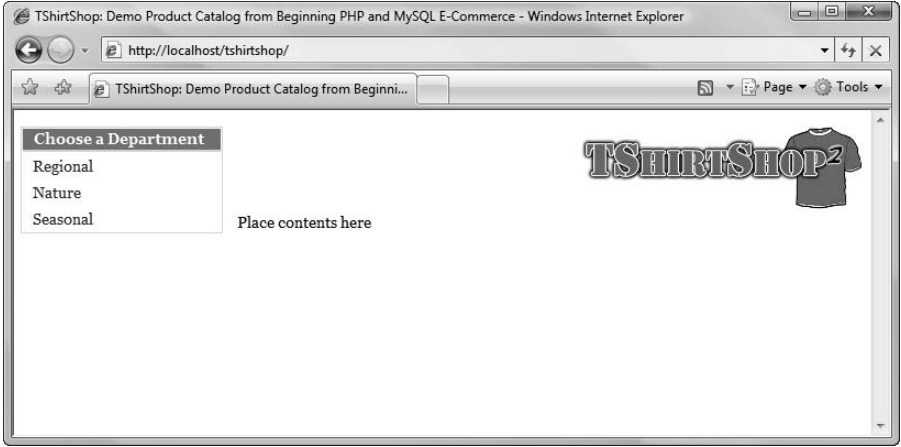

**Figure 4-13.** *TShirtShop with a dynamically generated list of departments*

You'll implement this functionality as a separate componentized template named departments list. You'll then just include departments list.tpl in the main Smarty template (templates/store\_front.tpl).

The departments list componentized template is made up of three files: the Smarty design template (templates/departments list.tpl), the presentation object (presentation/ departments list.php), and the Smarty plug-in file (presentation/smarty plugins/function. load presentation object.php). The Smarty plug-in file is a generic plug-in that will be used by all Smarty templates to load presentation objects.

### **Using Smarty Plug-ins**

The *Smarty plug-in* is the Smarty technique we'll use to implement the logic behind Smarty design template files (with the .tpl extension). This is not the only way to store the logic behind a Smarty design template, but it's the way the Smarty documentation recommends at [http://](http://smarty.php.net/manual/en/tips.componentized.templates.php) [smarty.php.net/manual/en/tips.componentized.templates.php](http://smarty.php.net/manual/en/tips.componentized.templates.php).

The layout and presentation in our project is generated using Smarty design templates. When a certain component is more complex and needs PHP code to supply it with additional data or functionality, we use a Smarty componentized template, which is composed of

- *Smarty design template*: This is a .tpl file containing HTML and Smarty-specific tags. For the departments list, the design template is named departments list.tpl.
- *Smarty plug-in function*: The Smarty plug-in function is referenced from the Smarty design template, and its role is to supply the template with data it needs to display. In our project, the same Smarty plug-in function (function.load presentation object.php) will be loaded by all Smarty design templates. However, the Smarty plug-in function will return different results depending on the parameters it is invoked with.
- *Presentation object*: This is a class that returns the data required by a Smarty design template. In the case of the departments list, this class will be named DepartmentsList. This class reads the list of departments and stores it into a public member that can then be accessed by the Smarty design template.

Smarty plug-in files and functions must follow strict naming conventions to be located by Smarty. Smarty plug-in files must be named as type.name.php (in our case, function.load presentation\_object.php), and the functions inside these files must be named as smarty\_ type name (in our case, smarty function load presentation object). The official page for Smarty plug-ins naming conventions is [http://smarty.php.net/manual/en/plugins.naming.](http://smarty.php.net/manual/en/plugins.naming) conventions.php. You can learn more about Smarty plug-ins at [http://smarty.php.net/manual/](http://smarty.php.net/manual) en/plugins.php.

After the Smarty plug-in file is in place, you can reference it from the Smarty design template file (departments\_list.tpl) with a line like this:

```
{load_presentation_object filename="departments_list" assign="obj"}
```
Given the correct naming conventions where used, this line is enough to get Smarty to load the plug-in file, which at its turn will load the presentation object mentioned through the filename parameter, and assign the loaded object to a template variable (in our example the name of the variable will be obj). The Smarty design template file can then access the variables populated by the plug-in function like this:

```
{$obj->mDepartments[i].name}
```
To understand how the whole mechanism works, let's create the departments\_list componentized template, and all the other pieces required to have it working. We'll continue to use CSS for defining the visual styles of our presentation. While CSS is very powerful, learning the basics of its use is straightforward and easy—and even fun!

### **Exercise: Creating the departments\_list Componentized Template**

**1.** Open the tshirtshop.css file in the tshirtshop/styles folder, and add the following code listing. These styles refer to the way department names should look inside the departments list when they are unselected, unselected but with the mouse hovering over them, or selected.

```
div.yui-b div.box {
  color: #333333;
  border: 1px solid #c6e1ec;
  margin-top: 15px;
}
div.yui-b div p.box-title {
  background: #0590C7;
  border-bottom: 2px solid #c6e1ec;
  color: #FFFFFF;
  display: block;
  font-size: 93%;
  font-weight: bold;
  margin: 1px;
  padding: 2px 10px;
}
a {
  color: #0590C7;
}
a:hover {
  color: #ff0000;
}
a.selected {
  font-weight: bold;
}
div.yui-b div ul {
  margin: 0;
}
div.yui-b div ul li {
  border-bottom: 1px solid #fff;
  list-style-type: none;
}
div.yui-b div ul li a {
  color: #333333;
  display: block;
```

```
text-decoration: none;
  padding: 3px 10px;
}
div.yui-b div ul li a:hover {
  background: #c6e1ec;
  color: #333333;
}
```
**2.** Edit the presentation/application.php file, and add the following two lines to the constructor of the Application class. These lines configure the plug-in folders used by Smarty. The first one is for the internal Smarty plug-ins, and the second specifies the smarty plugins folder you'll create to hold the plug-ins you'll write for TShirtShop.

```
/* Class that extends Smarty, used to process and display Smarty
   files */
classApplication extends Smarty
{
  // Class constructor
  public function construct()
  {
    // Call Smarty's constructor
    parent::Smarty();
    // Change the default template directories
    $this->template_dir = TEMPLATE_DIR;
    $this->compile_dir = COMPILE_DIR;
    $this->config_dir = CONFIG_DIR;
    $this->plugins_dir[0] = SMARTY_DIR . 'plugins';
    $this->plugins_dir[1] = PRESENTATION_DIR . 'smarty_plugins';
  }
}
```
**3.** Now, create the Smarty template file for the departments list componentized template. Write the following lines in presentation/templates/departments list.tpl. This will create the presentation or visual layout of the departments list.

```
{* departments_list.tpl *}
{load_presentation_object filename="departments_list" assign="obj"}
{* Start departments list *}
<div class="box">
  <p class="box-title">Choose a Department</p>
  <ul>
  {* Loop through the list of departments *}
  {section name=i loop=$obj->mDepartments}
    {assign var=selected value=""}
   {* Verify if the department is selected to decide what CSS style
      to use *}
   {if ($obj->mSelectedDepartment ==
```

```
$obj->mDepartments[i].department_id)}
      {assign var=selected value="class=\"selected\""}
    \{/if\}<li>
      \{* Generate a link for a new department in the list *}
      <a {$selected} href="{$obj->mDepartments[i].link_to_department}">
        {$obj->mDepartments[i].name}
      </a>
    \langle/li>
  {/section}
  </ul>
</div>
{* End departments list *}
```
- **4.** Create a folder named smarty plugins in the presentation folder. This will contain the Smarty plug-in files.
- **5.** Inside the smarty plugins folder, create a file named function.load presentation object.php, and add the following code to it:

```
<?php
// Plug-in functions inside plug-in files must be named: smarty type name
function smarty function load presentation object($params, $smarty)
{
 require_once PRESENTATION_DIR . $params['filename'] . '.php';
  $className = str_replace(' ', '',
                           ucfirst(str_replace(' ', ' ',
                                                $params['filename'])));
  // Create presentation object
  $obj = new $className();
  if (method_exists($obj, 'init'))
  {
   $obj->init();
  }
  // Assign template variable
  $smarty->assign($params['assign'], $obj);
}
?>
```
**6.** Inside the presentation folder, create a file named departments list.php, and add the following code to it:

```
<?php
// Manages the departments list
class DepartmentsList
{
```

```
/* Public variables available in departments_list.tpl Smarty template */
 public $mSelectedDepartment = 0;
 public $mDepartments;
 // Constructor reads query string parameter
 public function construct()
 {
   /* If DepartmentId exists in the query string, we're visiting a
      department */
   if (isset ($_GET['DepartmentId']))
     $this->mSelectedDepartment = (int)$_GET['DepartmentId'];
 }
 /* Calls business tier method to read departments list and create
    their links */
 public function init()
 {
   // Get the list of departments from the business tier
   $this->mDepartments = Catalog::GetDepartments();
   // Create the department links
   for (\$i = 0; \$i < count(\$this-&gt;mDepartments); \$i++)$this->mDepartments[$i]['link_to_department'] =
        'index.php?DepartmentId=' . $this->mDepartments[$i]['department_id'];
 }
}
?>
```
**7.** Modify the index.php file to include a reference to the Catalog business tier class:

```
// Load the application page template
require once PRESENTATION DIR . 'application.php';
// Load the database handler
require_once BUSINESS_DIR . 'database_handler.php';
// Load Business Tier
require_once BUSINESS_DIR . 'catalog.php';
// Load Smarty template file
$application = new Application();
```
8. Make the following modification in presentation/templates/store front.tpl to load the newly created departments\_list componentized template. Search for the following code:

```
<div class="yui-b">
  Place list of departments here
</div>
```
and replace it with this:

```
<div class="yui-b">
  {include file="departments_list.tpl"}
</div>
```
**9.** Examine the result of your work with your favorite browser by loading [http://localhost/tshirtshop/](http://localhost/tshirtshop) index.php (refer to Figure 4-13). Play a little with the page to see what happens when you click a department or place the mouse over a link.

■**Note** If you don't get the expected output, make sure your machine is configured correctly and all PHP required modules, such as PDO, were loaded successfully. Many errors will be reported in the Apache error log file (by default, C:/xampp/apache/logs/error.log on Windows or /opt/lampp/logs/error\_log on Linux). Also, make sure to check the book's errata page, which we'll keep updated with solutions to potential problems you may run into.

#### **How It Works: The departments\_list Smarty Template**

If the page worked as expected from the start, you're certainly one lucky programmer! Most of the time, errors happen because of typos, so watch out for them! Database access problems are also common, so make sure you correctly configured the tshirtshop database and the tshirtshopadmin user, as shown in Chapter 3. In any case, we're lucky to have a good error-reporting mechanism, which shows a detailed error report if something goes wrong. Figure 4-14 shows the error message I received when mistyping the database password in config.php. The error message shows up in the box that generated it (to be able to read the message, you need to select it in the box it was generated, and paste it in another document).

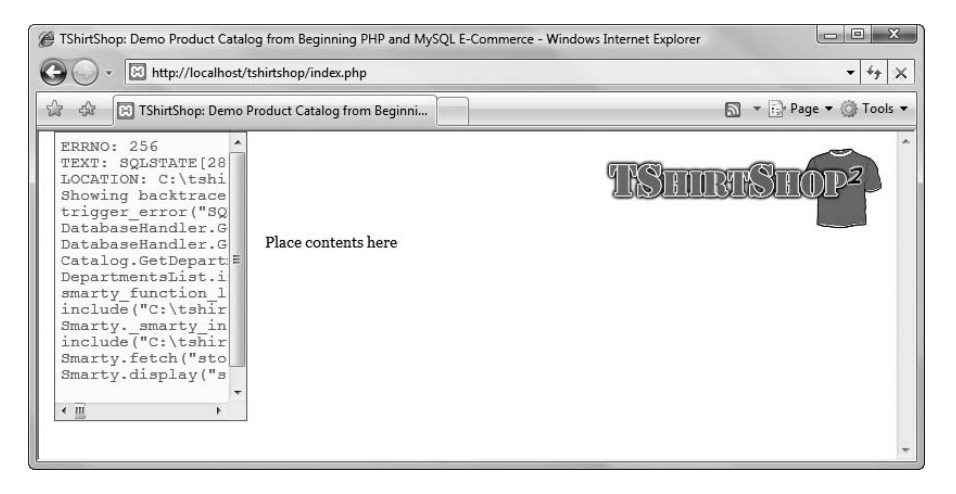

**Figure 4-14.** *The error-handling code you've written in Chapter 2 is helpful for debugging.*

If everything goes right, however, you'll get the neat page containing a list of departments generated using a Smarty template. Each department name in the list is a link to the department's page, which, in fact, is a link to

the index.php page with a DepartmentId parameter in the query string that specifies which department was selected. Here's an example of such a link:

<http://localhost/tshirtshop/index.php?DepartmentId=3>

When clicking a department's link, the selected department will be displayed using a different CSS style in the list (see Figure 4-15).

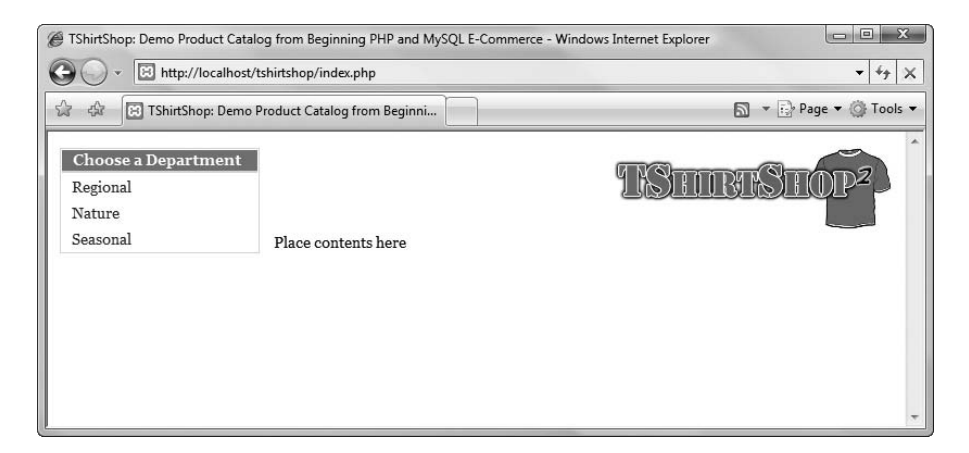

**Figure 4-15.** *Selecting a department*

It is important to understand how the Smarty template file (presentation/templates/departments list.tpl) and the plug-in file (presentation/smarty plugins/function.load presentation object.php) work together to generate the list of departments and to use the correct style for the currently selected one.

The processing starts at function. load presentation object.php, which is included in the store front.tpl file. The first line in departments list.tpl loads the DepartmentList presentation object through the Smarty plug-in:

```
{load_presentation_object filename="departments_list" assign="obj"}
```
The smarty function load presentation object() plug-in function creates and initializes a DepartmentsList object (this class is included in presentation/departments\_list.php), which is then assigned to the obj variable accessible from the Smarty design template file:

```
// Plug-in functions inside plug-in files must be named: smarty type name
function smarty function load presentation object($params, $smarty)
{
 require once PRESENTATION DIR . $params['filename'] . '.php';
  $className = str_replace(' ', '',
                           ucfirst(str_replace('_', ' ',
                                               $params['filename'])));
  // Create presentation object
```

```
$obj = new $className();
```

```
if (method_exists($obj, 'init'))
  {
    $obj->init();
  }
  // Assign template variable
  $smarty->assign($params['assign'], $obj);
}
```
The init() method in DepartmentsList populates a public member of the class (\$mDepartments) with an array containing the list of departments and another public member containing the index of the currently selected department (\$mSelectedDepartment).

Back to the Smarty code now—inside the HTML code that forms the layout of the Smarty template (presentation/ templates/departments list.tpl), you can see the Smarty tags that do the magic:

```
{* Loop through the list of departments *}
{section name=i loop=$obj->mDepartments}
  {assign var=selected value=""}
  {* Verify if the department is selected to decide what CSS style
     to use *}
  \{if (\text{§obj->mSelectedDepartment == $obj->mDepartments[i].department_id)}\}{assign var=selected value="class=\"selected\""}
  \{if}
  \langleli\rangle\{ * Generate a link for a new department in the list *\}<a {$selected} href="{$obj->mDepartments[i].link_to_department}">
      {$obj->mDepartments[i].name}
    </a>
  </li>
{/section}
```
Smarty template sections are used for looping over arrays of data. In this case, you want to loop over the departments array kept in \$obj->mDepartments:

```
{section name=i loop=$obj->mDepartments}
```

```
...
{/section}
```
Inside the loop, you verify whether the current department in the loop (\$obj->mDepartments[i].department\_id) has the ID that was mentioned in the query string (\$obj->mSelectedDepartment). Depending on this, you decide what style to apply to the name by saving the style name (selected or default style) to a variable named selected.

This variable is then used to generate the link:

```
<a {$selected} href="{$obj->mDepartments[i].link_to_department}">
  {$obj->mDepartments[i].name}
</a>
```
### **Creating the Link Factory**

In a well-constructed web site, all the links must have a consistent format. For example, in PHP, you read query string parameters by name rather than ordinal, so the following two links would normally have the same output:

- <http://localhost/index.php?DepartmentId=3&CategoryId=5>
- <http://localhost/index.php?CategoryId=5&DepartmentId=3>

In many cases, the case of parts of an URL can be changed without affecting the output. To have all the URLs in our web site follow a consistent style, we'll create a class that creates links.

This class will prove to be very useful in the long term. In Chapter 7, we'll update the URLs in our web site, so that they will be more friendly to search engines and human visitors browsing your site. Having a central place that generates links will make this feature easy to implement.

Also, at some point in the development process, you'll want certain pages of your site to be accessible only through secured HTTPS connections to ensure the confidentiality of the data passed from the client to the server and back. Such sensitive pages include user login forms, pages where the user enters credit card data, and so on. We don't get into much detail here. However, what you do need to know is that pages accessed through HTTPS occupy much of a server's resources, and we only want to use a secure connection when visiting secure pages. Once again, the link factory can come in handy, as it can be configured to generate HTTPS links only for the sections of the web site that need increased security.

Our link factory will always generate absolute links. Most of the time, it's more comfortable to use relative links inside the web site. For example, it's typical for the header image of a site to contain a link to index.php rather than the full URL, such as [http://www.example.com/](http://www.example.com) index.php. In this case, clicking the header image from a secured page would redirect the user to <https://www.example.com/index.php>, so the visitor would end up accessing through a secure connection a page that isn't supposed to be accessed like that (and, in effect, consumes much more server resources than necessary).

To avoid this problem and other similar ones, we'll write a bit of code that makes sure all the links in the web site are absolute links.

### **Exercise: Creating the Link Factory**

**1.** Create a new file named link.php in the presentation folder, and add the following code to it:

```
<?php
class Link
{
  public static function Build($link)
  {
    $base = 'http://' . getenv('SERVER_NAME');
```

```
// If HTTP SERVER PORT is defined and different than default
   if (defined('HTTP_SERVER_PORT') && HTTP_SERVER_PORT != '80')
   {
     // Append server port
     $base .= ':' . HTTP SERVER PORT;
   }
   $link = $base . VIRTUAL_LOCATION . $link;
   // Escape html
   return htmlspecialchars($link, ENT OUOTES);
 }
 public static function ToDepartment($departmentId)
 {
   $link = 'index.php?DepartmentId=' . $departmentId;
   return self::Build($link);
 }
?>
```
**2.** Add two new constants to include/config.php:

}

```
// Server HTTP port (can omit if the default 80 is used)
define('HTTP_SERVER_PORT', '80');
/* Name of the virtual directory the site runs in, for example:
   '/tshirtshop/' if the site runs at http://www.example.com/tshirtshop/
   '/' if the site runs at http://www.example.com/ */
define('VIRTUAL_LOCATION', '/tshirtshop/');
```
**3.** Modify the init() method from the DepartmentsList class in presentation/departments list.php as shown in the highlighted code:

```
/* Calls business tier method to read departments list and create
   their links */
public function init()
{
  // Get the list of departments from the business tier
  $this->mDepartments = Catalog::GetDepartments();
  // Create the department links
 for (\$i = 0; \$i < count(\$this-&gt;mDepartments); \$i++)$this->mDepartments[$i]['link_to_department'] =
      Link::ToDepartment($this->mDepartments[$i]['department_id']);
}
```
**4.** Create a new file named store front.php in the presentation folder, and add the following code to it. This is the presentation object that we'll use for the store front template, and it builds a link to the main page of the site.

```
<?php
  class StoreFront
  {
    public $mSiteUrl;
    // Class constructor
    public function construct()
    {
      $this->mSiteUrl = Link::Build('');
    }
  }
  ?>
5. Modify presentation/templates/store_front.tpl like this:
  {* smarty *}
  {config_load file="site.conf"}
  {load_presentation_object filename="store_front" assign="obj"}
  <!DOCTYPE html PUBLIC "-//W3C//DTD XHTML 1.0 Transitional//EN"
   "http://www.w3.org/TR/xhtml1/DTD/xhtml1-transitional.dtd">
  <html>
    <head>
      <title>{#site_title#}</title>
      <meta http-equiv="Content-Type" content="text/html; charset=UTF-8" />
      <link type="text/css" rel="stylesheet"
       href="{$obj->mSiteUrl}styles/tshirtshop.css" />
    </head>
    <body>
      <div id="doc" class="yui-t2">
        <div id="bd">
           <div id="yui-main">
             <div class="yui-b">
               <div id="header" class="yui-g">
                 <a href="{$obj->mSiteUrl}">
                   <img src="{$obj->mSiteUrl}images/tshirtshop.png"
                    alt="tshirtshop logo" />
                 </a>
               </div>
               <div id="contents" class="yui-g">
                 Place contents here
               </div>
             </div>
           </div>
           <div class="yui-b">
             {include file="departments_list.tpl"}
```

```
</div>
      </div>
    </div>
  </body>
</html>
```
**6.** Open index.php, and add a reference to the Link class as shown in the highlighted code:

```
<?php
// Include utility files
require_once 'include/config.php';
require once BUSINESS DIR . 'error handler.php';
// Sets the error handler
ErrorHandler::SetHandler();
// Load the application page template
require once PRESENTATION DIR . 'application.php';
require_once PRESENTATION_DIR . 'link.php';
// Load the database handler
require once BUSINESS DIR . 'database handler.php';
```
**7.** Load TShirtShop, and make sure it still works as expected. This exercise isn't supposed to alter our existing functionality but to implement an improvement that will prove to be of great help when extending the site in the following chapters.

#### **How It Works: Using the Link Factory**

First of all, make sure the new entry you added to  $\text{config.php}$  is configured correctly. If you're running your web site on a different port than the default of 80 (say, if you're using port 8080), make sure you specify the correct port in the HTTP\_SERVER\_PORT constant. Now, let's see how the link factory works. The Link presentation object is used as shown by the modifications you've implemented in store  $front.tpl$  and departments  $list.tpl$ , and it transforms the relative links received as parameters to absolute links.

■**Note** In case you aren't using the tshirtshop alias as explained in Chapter 3, you'll need to modify the VIRTUAL LOCATION constant in config.php to reflect the real location of your web application.

Note that the Build() method doesn't add the port if the HTTP\_SERVER\_PORT constant isn't defined or if it contains the default port 80:

```
// If HTTP SERVER PORT is defined and different than default
if (defined('HTTP_SERVER_PORT') && HTTP_SERVER_PORT != '80')
{
  // Append server port
  $base .= ':' . HTTP_SERVER_PORT;
}
```
However, you should add the HTTP\_SERVER\_PORT to config.php anyway to make it easier to modify in case you move the application to a server that runs on another port. If HTTP\_SERVER\_PORT would be, for example, 8080, the links to index.php specified earlier would be transformed to

<a href="http/[/www.example.com:8080/index.php">](http://www.example.com:8080/index.php)

## **Summary**

This long chapter was well worth the effort when you consider how much theory you've learned and applied to the TShirtShop project! In this chapter, you accomplished the following:

- You created the department table and populated it with data.
- You learned how to access this data from the data tier using PDO and then how to access the data tier method from the business tier.
- You learned how to use PHP 5 exceptions.
- You implemented the user interface using a Smarty template.

In the next chapter, you will finish creating the product catalog by displaying the site's categories and products! After that's accomplished, we'll have the opportunity to review the structure our web site is built on and the theory you've learned so far.